# Fehlerbehebung bei hoher CPU-Auslastung durch den HyBridge-Eingangsprozess auf Routern mit ATM-Schnittstellen Ī

#### Inhalt

[Einführung](#page-0-0) [Voraussetzungen](#page-0-1) [Anforderungen](#page-0-2) [Konventionen](#page-0-3) [Standard Bridging-Architektur](#page-0-4) [Typische Symptome](#page-1-0) [Fehlerbehebung](#page-2-0) **[Workarounds](#page-3-0)** [Zugehörige Informationen](#page-4-0)

### <span id="page-0-0"></span>**Einführung**

In diesem Dokument wird erläutert, wie die hohe CPU-Auslastung eines Routers aufgrund des HyBridge-Eingangsprozesses behoben wird. ATM-Schnittstellen können eine große Anzahl von permanenten Virtual Circuits (PVCs) unterstützen, die für die Verwendung von RFC 1483 Bridge-Format Protocol Data Units (PDUs) mit Cisco IOS® Bridging und Integrated Routing and Bridging (IRB) konfiguriert sind. Dieser Ansatz beruht in hohem Maße auf Broadcasts für die Anbindung von Remote-Benutzern. Mit steigender Anzahl von Remote-Benutzern und PVCs steigt auch die Anzahl der Übertragungen zwischen diesen Benutzern. Unter bestimmten Umständen erzeugen diese Broadcasts eine hohe CPU-Auslastung auf dem Router.

## <span id="page-0-1"></span>Voraussetzungen

#### <span id="page-0-2"></span>Anforderungen

Für dieses Dokument bestehen keine speziellen Anforderungen.

#### <span id="page-0-3"></span>Konventionen

Weitere Informationen zu Dokumentkonventionen finden Sie unter [Cisco Technical Tips](http://www.cisco.com/en/US/tech/tk801/tk36/technologies_tech_note09186a0080121ac5.shtml) [Conventions](http://www.cisco.com/en/US/tech/tk801/tk36/technologies_tech_note09186a0080121ac5.shtml) (Technische Tipps zu Konventionen von Cisco).

## <span id="page-0-4"></span>Standard Bridging-Architektur

Die TRFC 1483 legt fest, dass eine transparente Bridge (die einen für Bridging konfigurierten

Cisco Router umfasst) Bridge-Frames überfluten, weiterleiten und filtern kann. Beim Flooding wird ein Frame an alle möglichen geeigneten Ziele kopiert. Eine ATM-Bridge überflutet einen Frame, wenn er den Frame explizit in jeden Virtual Circuit (VC) kopiert, oder wenn ein Point-to-Multipoint-VC verwendet wird.

Bei der Cisco IOS-Standardüberbrückung müssen Frames wie Address Resolution Protocols (ARPs), Broadcasts, Multicasts und Spanning-Tree-Pakete diesen Flooding-Prozess durchlaufen. Die Cisco IOS-Bridging-Logik verarbeitet jedes dieser Pakete:

- Führt die Liste der in der Bridge-Gruppe konfigurierten Schnittstellen und Subschnittstellen 1. durch.
- Führt die Liste der VCs durch, die auf den Mitgliedsschnittstellen in der Bridge-Gruppe 2. konfiguriert wurden.
- 3. Repliziert den Frame auf jeden VC.

Die Cisco IOS-Software-Routinen für die Replikation müssen in einer Schleife ausgeführt werden, um das Paket auf jeder PVC zu duplizieren. Wenn der Router eine große Anzahl an überbrückten PVCs unterstützt, werden die Replikationsroutinen über einen längeren Zeitraum ausgeführt, wodurch die CPU erhöht wird. Eine Erfassung des Befehls show process cpu zeigt einen großen "5sec"-Wert für die HyBridge-Eingabe, der für die Weiterleitung von Paketen verantwortlich ist, die die Switching-Methode der Paketweiterleitung verwenden. Cisco IOS muss Switches verarbeiten, z. B. Pakete wie Spanning Tree Bridge Protocol Data Units (BPDUs), Broadcasts und Multicasts, die nicht schnell geswitcht werden können. Beim Switching von Prozessen kann eine große CPU-Zeit verbraucht werden, da pro Aufruf nur eine begrenzte Anzahl von Paketen verarbeitet wird.

Wenn eine einzige Schnittstelle viele VCs unterstützt, kann die CPU durch eine Überbrückung der VC-Liste überfordert werden. Die Cisco Bug-ID CSCdr1146 löst dieses Problem. Wenn die Bridging-Logik in einer Schleife ausgeführt wird, um die Broadcasts zu replizieren, wird die CPU zeitweise aufgegeben. Die erneute Abfrage der CPU wird auch als Suspendierung der CPU bezeichnet.

Hinweis: Die Konfiguration vieler Subschnittstellen in derselben Bridge-Gruppe kann auch die CPU überlasten.

#### <span id="page-1-0"></span>Typische Symptome

Wenn Ihre Bridge-PVCs zu einer hohen CPU-Auslastung auf dem Router führen, sollten Sie zuerst nach einer hohen Anzahl an Broadcasts auf Ihrer Schnittstelle suchen:

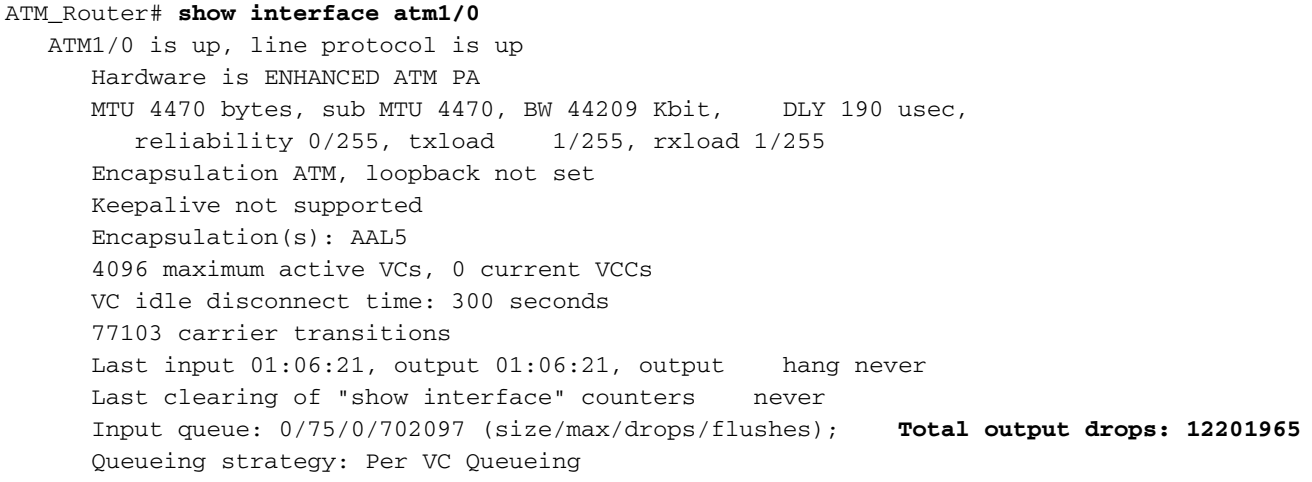

 5 minute input rate 0 bits/sec, 0 packets/sec 5 minute output rate 0 bits/sec, 0 packets/sec 59193134 packets input, 3597838975 bytes, 1427069 no buffer **Received 463236 broadcasts**, 0 runts, 0 giants, 0 throttles 46047 input errors, 46047 CRC, 0 frame, 0 overrun, 0 ignored, 0 abort 91435145 packets output, 2693542747 bytes, 0 underruns 0 output errors, 0 collisions, 4 interface resets 0 output buffer failures, 0 output buffers swapped out

Als Nebeneffekt können Sie eine hohe Anzahl von Ausfällen auf der Schnittstelle sehen. In dieser Situation kann das Problem von einer langsamen Reaktion auf den Router bis hin zur vollständigen Unzugänglichkeit des Routers reichen. Wenn Sie die Schnittstelle herunterfahren oder das Kabel von der ATM-Schnittstelle trennen, sollte der Router wieder angeschlossen werden.

Wenn der Broadcast-Datenverkehr sprunghaft ansteigt, was nur für kurze Zeiträume zu CPU-Spitzen führt, kann das Problem behoben werden, wenn Sie die Warteschlange für den Eingangs-Hold an der Schnittstelle ändern, um die Bursts zu bewältigen. Die Standardgröße für Warteschlangen beträgt 75 Pakete und kann mit dem Befehl hold-queue <queue length> in|out geändert werden. In der Regel darf die Größe der Warteschlange nicht über 150 erhöht werden, da dies zu einer höheren Belastung der CPU auf Prozessebene führt.

#### <span id="page-2-0"></span>**Fehlerbehebung**

Wenn Probleme bei der hohen CPU-Auslastung durch HyBridge-Eingang auftreten, erfassen Sie diese Ausgabe, wenn Sie sich an das Cisco Technical Assistance Center (TAC) wenden. Verwenden Sie folgende Befehle, um diese Ausgabe zu erfassen:

- show process cpu Wenn Sie eine hohe CPU-Auslastung feststellen, verwenden Sie den Befehl show process CPU, um den fehlerhaften Prozess zu isolieren. Siehe [Fehlerbehebung](http://www.cisco.com/en/US/customer/products/hw/routers/ps133/products_tech_note09186a00800a70f2.shtml) [bei hoher CPU-Auslastung auf Cisco Routern](http://www.cisco.com/en/US/customer/products/hw/routers/ps133/products_tech_note09186a00800a70f2.shtml).
- show stapacks {process ID} Sie können diesen Befehl auch verwenden, um festzustellen, welche Prozesse aktiv sind, und um nach potenziellen Problemen zu suchen. Fügen Sie die Ausgabe dieses Befehls im [Output Interpreter Tool ein](https://www.cisco.com/cgi-bin/Support/OutputInterpreter/home.pl) (nur [registrierte](http://tools.cisco.com/RPF/register/register.do) Kunden). Nachdem die Prozesse entschlüsselt wurden, können Sie mit dem [Software Bug Toolkit](http://www.cisco.com/pcgi-bin/Support/Bugtool/launch_bugtool.pl) nach möglichen Fehlern suchen.Hinweis: Sie müssen [sich](http://tools.cisco.com/RPF/register/register.do) für ein CCO-Konto [registrieren](http://tools.cisco.com/RPF/register/register.do) und angemeldet sein, um beide Tools verwenden zu können.
- show bridge verbose Mit diesem Befehl show können Sie bestimmen, wie viele Subschnittstellen in derselben Bridge-Gruppe eingefügt werden und ob die Schnittstelle überlastet ist.

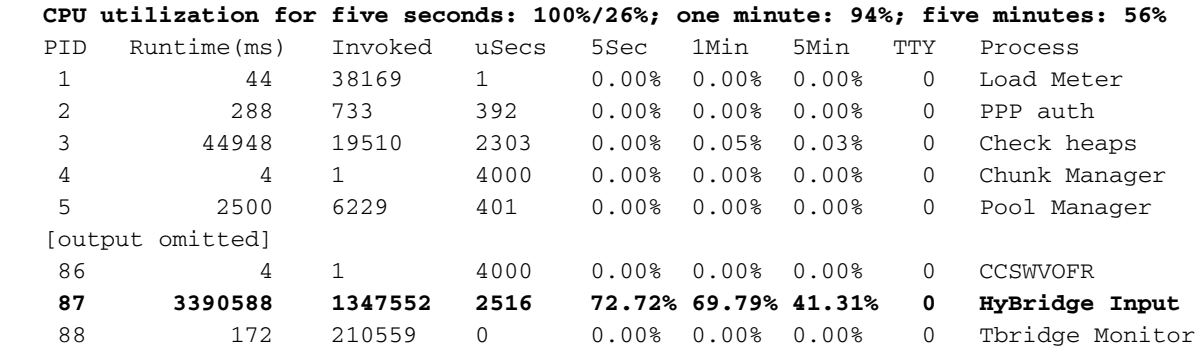

router#**show process cpu**

```
 89 1139592 189881 6001 0.39% 0.42% 0.43% 0 SpanningTree
  router#show stacks 87
   Process 87: HyBridge Input Process
   Stack segment 0x61D15C5C - 0x61D18B3C
   FP: 0x61D18A18, RA: 0x60332608
    FP: 0x61D18A58, RA: 0x608C5400
    FP: 0x61D18B00, RA: 0x6031A6D4
    FP: 0x61D18B18, RA: 0x6031A6C0
   router#show bridge verbose
   Total of 300 station blocks, 299 free
   Codes: P - permanent, S - self
 BG Hash Address Action Interface VC Age RX count TX count
 1 8C/0 0000.0cd5.f07c forward ATM4/0/0.1 9 0 1857 0
Flood ports (BG 1) RX count TX count
   ATM4/0/0.1 0 0
```
Fahren Sie darüber hinaus die Bridge Group Virtual Interface (BVI) herunter, und überwachen Sie die CPU-Auslastung mit mehreren Erfassen der Ausgabe über den Befehl show process cpu.

#### <span id="page-3-0"></span>**Workarounds**

Cisco empfiehlt die Implementierung dieser Workarounds als Lösung für eine hohe CPU-Auslastung, die durch das Standard-Bridging verursacht wird:

- Implementieren Sie die Cisco IOS <u>[x Digital Subscriber Line Bridge](http://www.cisco.com/en/US/docs/ios/11_3/feature/guide/xdsl.html)</u>-Funktion, mit der der Router für intelligente Bridge-Flooding über Subscriber-Richtlinien konfiguriert wird. Sperren Sie aktiv ARPs, Broadcasts, Multicasts und Spanning-Tree-BPDUs.
- Brechen Sie die VCs an mehreren Multipoint-Schnittstellen auf, von denen jede über ein anderes IP-Netzwerk verfügt.
- Konfigurieren Sie den Alterungs-Timer von IP ARP- und Bridging-Tabelleneinträgen auf denselben Wert. Andernfalls können Sie unnötige Überflutungen des Datenverkehrs in Ihren Links sehen. Das standardmäßige ARP-Timeout beträgt vier Stunden. Die voreingestellte Bridge-Alterungszeit beträgt 10 Minuten. Bei Remote-Benutzern, die 10 Minuten lang im Leerlauf waren, entfernt der Router nur den Eintrag der Bridge-Tabelle des Benutzers und behält den Eintrag der ARP-Tabelle bei. Wenn der Router Datenverkehr Downstream an den Remote-Benutzer senden muss, überprüft er die ARP-Tabelle und sucht einen gültigen Eintrag, um auf die MAC-Adresse zu verweisen. Wenn der Router die Bridge-Tabelle auf diese MAC-Adresse überprüft und diese nicht findet, überflutet der Router den Datenverkehr alle VCs in der Bridge-Gruppe. Verwenden Sie diese Befehle, um die Alterungszeiten für ARP und Bridge-Tabellen festzulegen.

```
 router(config)#bridge 1 aging-time ?
 <10-1000000> Seconds
 router(config)#interface bvi1
 router(config-if)#arp timeout ?
      <0-2147483> Seconds
```
Ersetzen Sie Standard Bridging und IRB durch Routed Bridge Encapsulation (RBE) oder ●überbrückte PVCs an der Head-End-ATM-Schnittstelle. RBE erhöht die

Weiterleitungsleistung, da es Cisco Express Forwarding (CEF) unterstützt und IP-Pakete nur über eine Routing-Entscheidung und nicht über eine Bridging-Entscheidung ausführt. In der Train 12.1(1)T können die Pakete per Software gewechselt werden. Wenn ja, wird die folgende Fehlermeldung angezeigt:

%FIB-4-PUNTINTF: CEF punting packets switched to ATM1/0.100 to next slower path %FIB-4-PUNTINTF: CEF punting packets switched to ATM1/0.101 to next slower path Das Problem ist im CSCdr37618 dokumentiert, und die Lösung ist ein Upgrade auf 12.2 Mainline. Weitere Informationen finden Sie unter [Routed Bridge Encapsulation Baseline](http://www.cisco.com/en/US/tech/tk175/tk15/technologies_white_paper09186a0080093e56.shtml) [Architecture](http://www.cisco.com/en/US/tech/tk175/tk15/technologies_white_paper09186a0080093e56.shtml) and [Configuring Bridged-Style PVCs on ATM Interfaces in the GSR and 7500](http://www.cisco.com/en/US/tech/tk39/tk48/technologies_configuration_example09186a0080094ceb.shtml) [Series](http://www.cisco.com/en/US/tech/tk39/tk48/technologies_configuration_example09186a0080094ceb.shtml) [\(Grundarchitektur](http://www.cisco.com/en/US/tech/tk175/tk15/technologies_white_paper09186a0080093e56.shtml) [der Routed Bridge Encapsulation](http://www.cisco.com/en/US/tech/tk39/tk48/technologies_configuration_example09186a0080094ceb.shtml) un[d](http://www.cisco.com/en/US/tech/tk39/tk48/technologies_configuration_example09186a0080094ceb.shtml) [Konfiguration von Bridge-](http://www.cisco.com/en/US/tech/tk39/tk48/technologies_configuration_example09186a0080094ceb.shtml)[Style-PVCs auf ATM-Schnittstellen.](http://www.cisco.com/en/US/tech/tk39/tk48/technologies_configuration_example09186a0080094ceb.shtml)

## <span id="page-4-0"></span>Zugehörige Informationen

- [Fehlerbehebung bei hoher CPU-Auslastung auf Cisco Routern](http://www.cisco.com/en/US/customer/products/hw/routers/ps133/products_tech_note09186a00800a70f2.shtml?referring_site=bodynav)
- [Technischer Support und Dokumentation Cisco Systems](http://www.cisco.com/cisco/web/support/index.html?referring_site=bodynav)
- [Tools und Dienstprogramme Cisco Systems](http://www.cisco.com/kobayashi/support/tac/tools.shtml?referring_site=bodynav)